Моделирование и обработка результатов измерений

> Смирнов Сергей Юрьевич ИЯФиТ, кафедра 40 sysmirnov@mephi.ru

### Моделирование и обработка результатов измерений

### Лабораторные работы

#### Тема 1: «Метод наименьших квадратов»

- 1: линейный МНК с графическим изображением полученной функции
- 2: линейный МНК с ошибками по оси *Y* в каждой точке и с графиком функции
- 3: квадратичный МНК без учета ошибок, с графиком функции
- 4: фитирование экспериментальных распределений функцией Гаусса

## Тема 2: «Моделирование и обработка результатов по распаду  $\pi^0$ -мезона

### на 2 *γ*-кванта»

- 5: моделирование распада  $\pi^0$ →  $\gamma$  +  $\gamma$  в системе покоя  $\pi^0$ -мезона
- 6: преобразование кинематических характеристик вторичных частиц (*γ*-квантов) в лабораторную систему отсчета, формулы Лоренц-преобразования
- 7: моделирование детектора *γ*-квантов и запись модельных сигналов детектора во внешний файл
- 8: анализ экспериментальных данных по распаду  $\pi^0$ -мезона. Чтение файла из работы № 7 и проверка кинематических параметров вторичных частиц
- 9: построение массового спектра системы двух *γ*-квантов и восстановление массы родительской частицы

Поэтапное развитие программы с математической моделью распада частицы и

детектирования продуктов распада

Создание второй программы, осуществляющей анализ модельных данных

## Рабочая платформа – Linux Scientific Linux CERN (SLC) vers. 6.10

- Серверы:
	- ui02.lxfarm.mephi.ru (основной)
	- ui03.lxfarm.mephi.ru (более свежая версия Linux CentOS 7.9)
	- pm02.lxfarm.mephi.ru
	- pm04.lxfarm.mephi.ru
- Создание файла с текстом программы:
	- редакторы: vi, emacs, pico, nano и многие другие
- Компиляция:

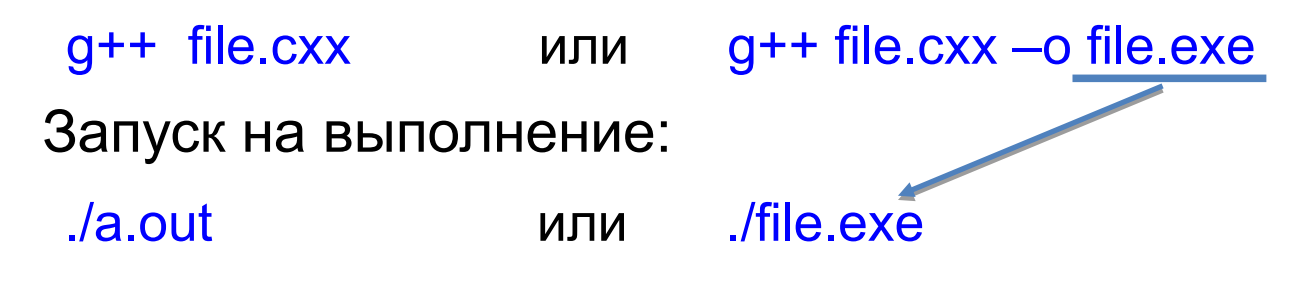

Допустимые в Unix расширения имени файла с текстом программы на С++:

 $\alpha$  .cc .cpp  $\alpha$  .cxx  $\beta$ 

# Рекомендуемая литература

### ROOT:

- <https://root.cern/primer/> (англ.)
- <https://root.cern/manual/> (англ.)
- <http://nuclphys.sinp.msu.ru/books/b/ROOT.htm> (рус.)

### Кинематические методы:

• В.И.Гольданский, Ю.П.Никитин, И.Л.Розенталь Москва "Наука" 1987 г.

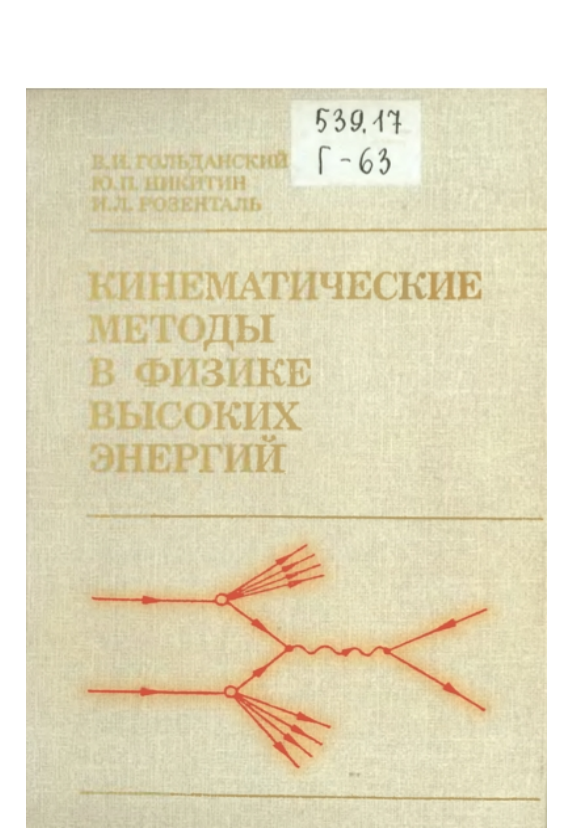

# Лабораторная работа №1

#### Метод наименьших квадратов Фитирование наблюдаемых точек линейной функцией

Метод наименьших квадратов – общий метод построения оценок неизвестных параметров модели (теории) случайного явления как значений параметров, минимизирующих суммы квадратов отклонений, т.е. разностей между наблюдениями и их теоретическими величинами (как функциями от неизвестных искомых параметров). Метод применяется также при аппроксимации функций.

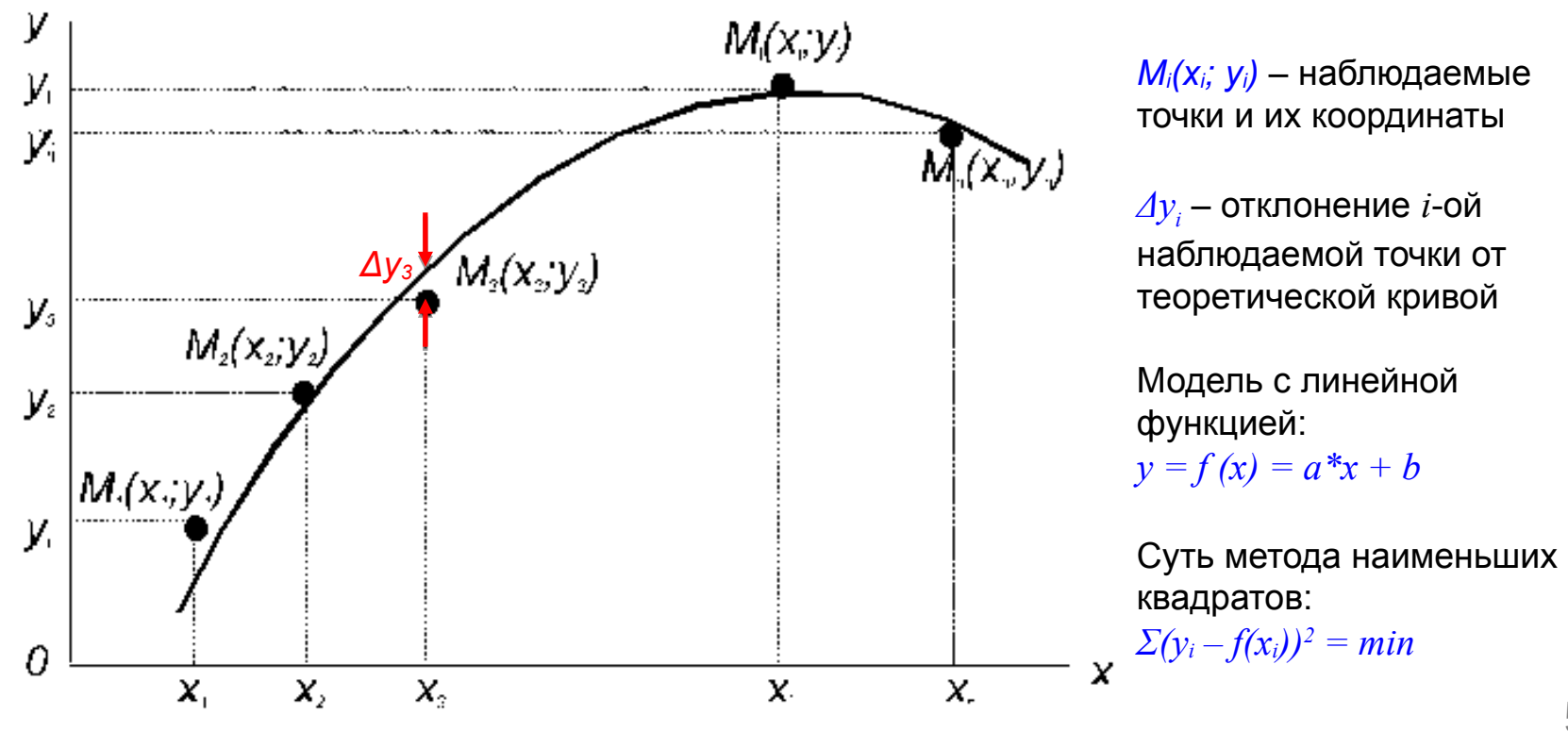

## Лабораторная работа №1

Метод наименьших квадратов Фитирование наблюдаемых точек линейной функцией

#### Задание:

- исходя из метода наименьших квадратов, вывести аналитические формулы для вычисления неизвестных параметров линейной функции *a, b* по известным координатам наблюдаемых точек
- написать программу, в которую с клавиатуры вводится количество наблюдаемых точек и их координаты, вычисляются и печатаются найденные параметры линейной функции
- $= f(x)$ для визуализации полученного результата программа с помощью графического пакета Root должна нарисовать введенные точки и поверх них построить получившуюся линейную функцию

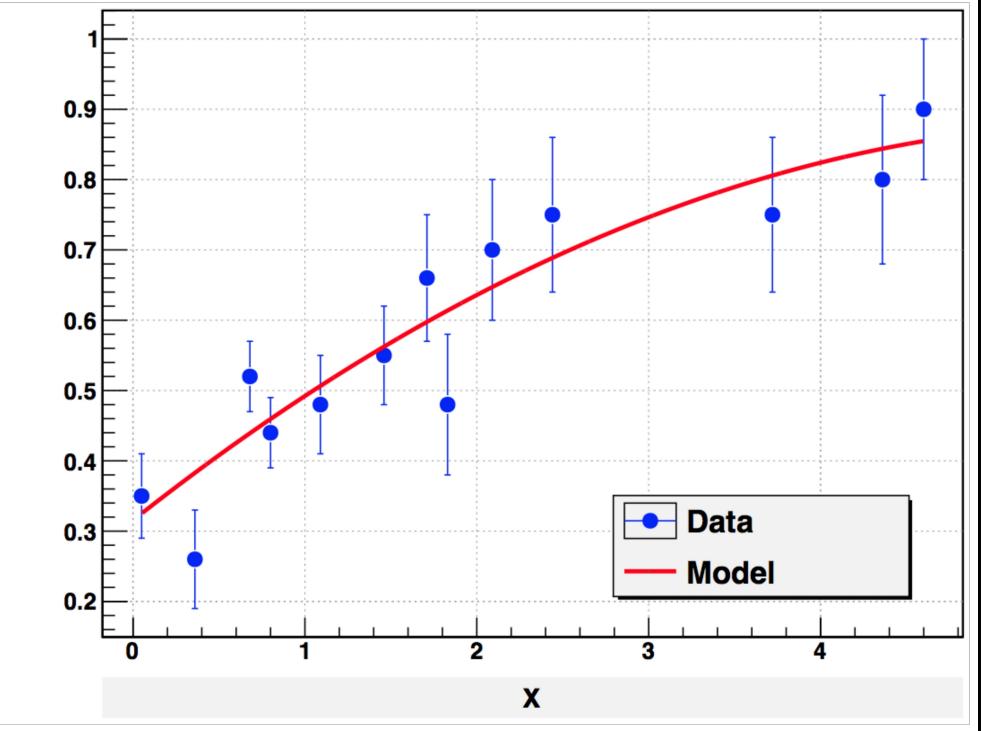

## Слайды с подсказками по программному пакету ROOT

#### Статистический анализ и визуализация данных в физике высоких энергий

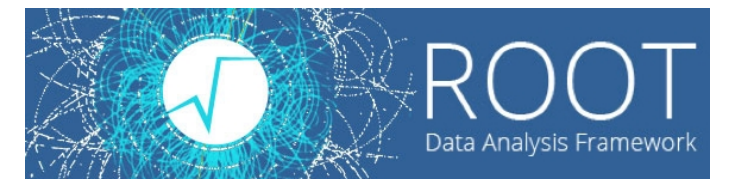

### https://root.cern.ch

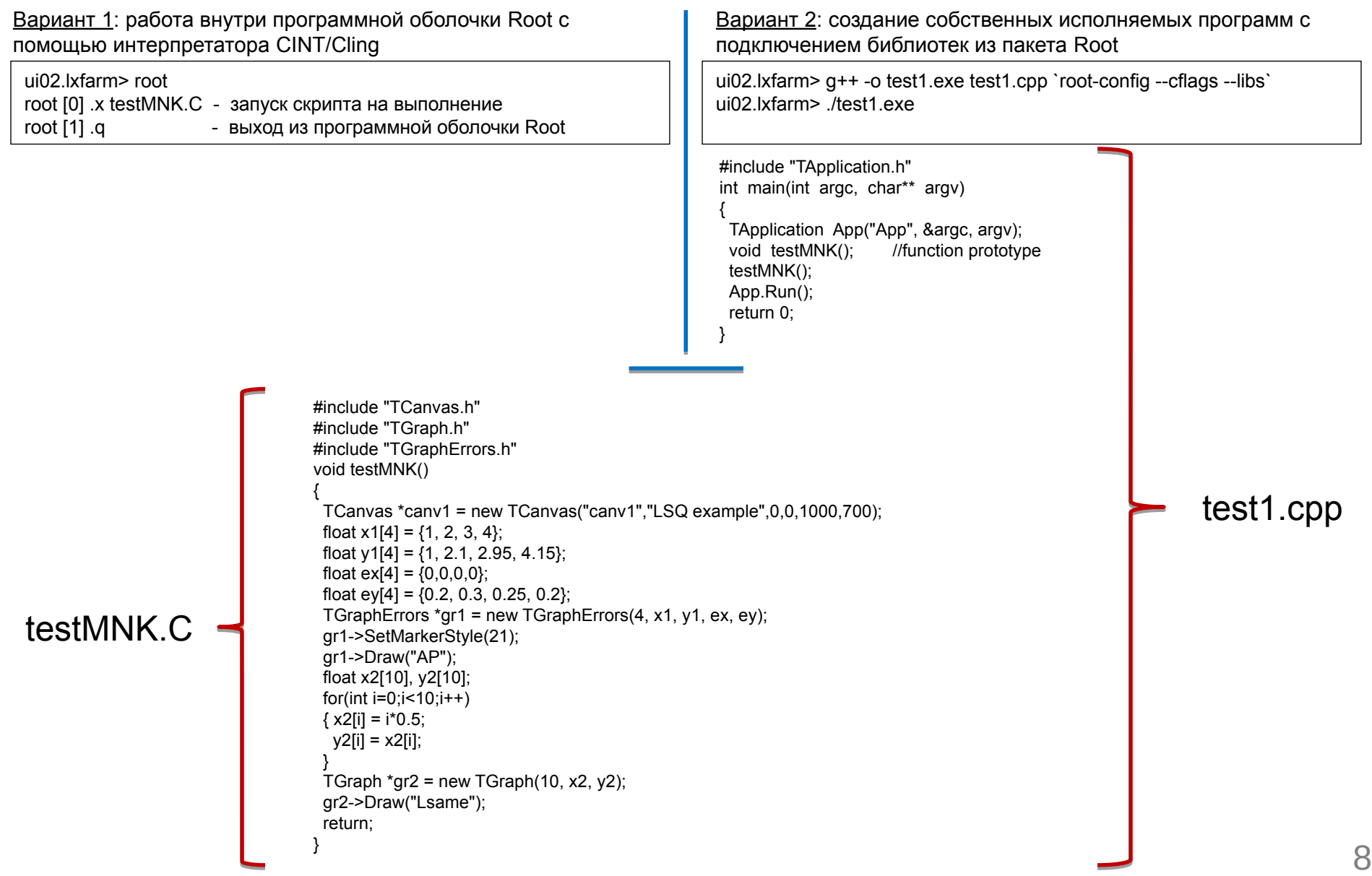

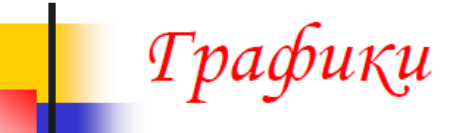

- Работа с графиками обеспечивается классом ТGraph
- Для создания графика нужно определить два массива, содержащих n значений абсцисс и ординат точек.
- Пример. График функции  $y(x)=10*sin(x+0.2)$

```
Int t n = 20;
Double t x[n], y[n];
for (Int t i=0; i<n; i++) {
  x[i] = i*0.1;y[i] = 10*sin(x[i]+0.2);
TGraph *qr1 = new TGraph (n, x, y);
```
- Рисование графика
	- $qr1->Draw('^TACP'')$

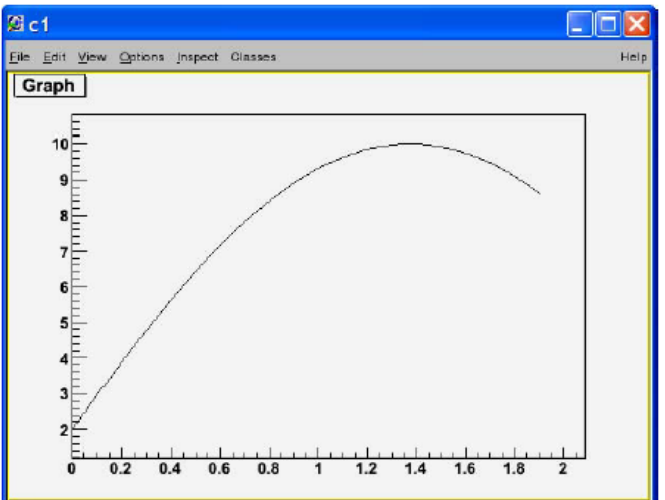

## Трафик с погрешностями

- Для графиков с погрешностями используется класс TGraphErrors
- Пример скрипта  $\mathcal{L}_{\mathcal{A}}$

```
Int t n = 10;
Float t x[n] = \{-22, 05, 25, 35, 05, 61, 7, 85, 89, 95\};
Float t y[n] = \{1, 2.9, 5.6, 7.4, 9, 9.6, 8.7, 6.3, 4.5, 1\};
Float t ex[n] = \{.05, .1, .07, .07, .04, .05, .06, .07, .08, .05\};Float t ey[n] = {.8,.7,.6,.5,.4,.4,.5,.6,.7,.8};
TGraphErrors *qr = new TGraphErrors (n, x, y, ex, ey);qr->SetTitle("TGraphErrors Example");
                                                                       <u>. Ioß</u>
                                      2c1qr->SetMarkerColor(4);
                                      File Edit View Options Inspect Classes
gr->SetMarkerStyle(21);
                                       TGraphErrors Example
qr ->Draw ("ALP");
```
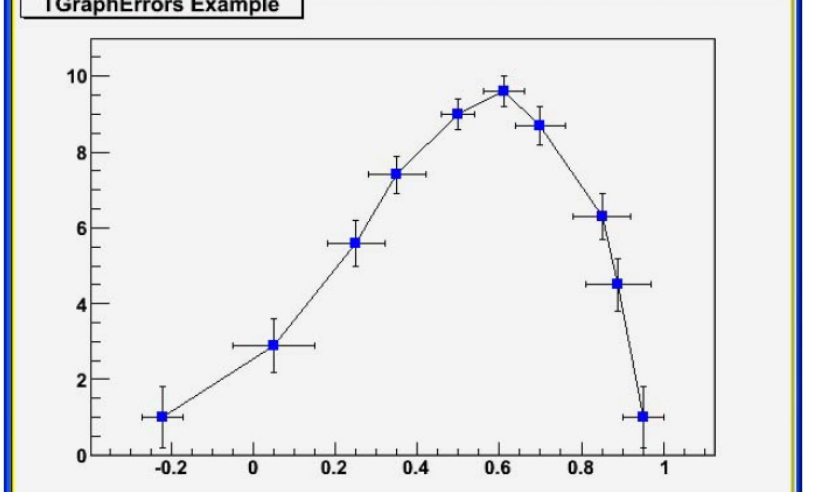

10

### Пример построения графика по точкам файл test\_graph2d.C

```
// This script can be run from interactive Root:
//[] x test_graph2d.C
//
// or it can be compiled outside Root CINT
// > g++ -o test_graph2d.exe test_graph2d.C `root-config --cflags --
libs`
//
// and then run
\frac{1}{2} // test_graph2d.exe
//
#include "TCanvas.h"
#include "TGraph2D.h"
// --- for standalone compilation only
#ifndef CINT
#include "TApplication.h"
int main(int argc, char** argv)
{
  TApplication App("App",&argc, argv);
  void test_graph2d(); //function prototype
  test_graph2d();
  App.Run();
  return 0;
}
#endif
// --- end of standalone compilation block
                                                                               void test_graph2d()
                                                                                {
                                                                                 Int t nbin=10;
                                                                                 Double t xmin, xmax, x, dx;
                                                                                 Double_t ymin, ymax, y, dy;
                                                                                  Double_t zmin,zmax,z;
                                                                                  TCanvas *canv1 = new TCanvas("canv1","Graph2d 
                                                                                example",0,0,1000,700);
                                                                                  xmin=0; xmax=200;
                                                                                  ymin=0; ymax=100;
                                                                                  zmin=0; TGraph2D* dt = new TGraph2D(nbin);
                                                                                  dx=(xmax-xmin)/nbin;
                                                                                  dy=(ymax-ymin)/nbin;
                                                                                 Int t k = 0;
                                                                                 for(Int t = 0; i\leqnbin; i\pm+)
                                                                                 {
                                                                                    x = xmin + dx^*i:
                                                                                    for(Int t j=0;j<nbin;j++)
                                                                                \{y = ymin + dy^*i;
                                                                                     z = 0.02*x*x + 2*y - 100;
                                                                                      if(z>zmin)
                                                                                \left\{\begin{array}{ccc} \end{array}\right\} dt->SetPoint(k,x,y,z);
                                                                                       k++;
                                                                                 }
                                                                                 }
                                                                                 }
                                                                                  dt->SetMinimum(zmin);
                                                                                  dt->Draw("surf1");
                                                                                }
```